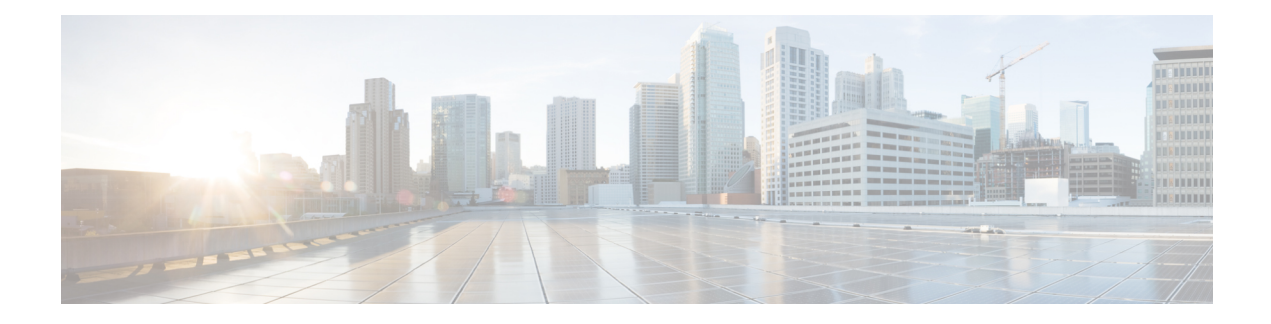

# **Policy-Based Routing**

The Policy-Based Routing feature is a process whereby a device puts packets through a route map before routing the packets. The route map determines which packets are routed to which device next. Policy-based routing is a more flexible mechanism for routing packets than destination routing.

- Finding Feature [Information,](#page-0-0) page 1
- Information About [Policy-Based](#page-0-1) Routing, page 1
- How to Configure [Policy-Based](#page-1-0) Routing, page 2
- [Configuration](#page-3-0) Examples for Policy-Based Routing, page 4
- Additional [References,](#page-3-1) page 4
- Feature Information for [Policy-Based](#page-3-2) Routing, page 4

### <span id="page-0-0"></span>**Finding Feature Information**

Your software release may not support all the features documented in this module. For the latest caveats and feature information, see Bug [Search](https://tools.cisco.com/bugsearch/search) Tool and the release notes for your platform and software release. To find information about the features documented in this module, and to see a list of the releases in which each feature is supported, see the feature information table at the end of this module.

Use Cisco Feature Navigator to find information about platform support and Cisco software image support. To access Cisco Feature Navigator, go to [www.cisco.com/go/cfn.](http://www.cisco.com/go/cfn) An account on Cisco.com is not required.

# <span id="page-0-1"></span>**Information About Policy-Based Routing**

### **Policy-Based Routing**

Policy-based routing is a process whereby the device puts packets through a route map before routing them. The route map determines which packets are routed to which device next. You might enable policy-based routing if you want certain packets to be routed some way other than the obvious shortest path. Possible applications for policy-based routing are to provide equal access, protocol-sensitive routing, source-sensitive routing, routing based on interactive versus batch traffic, and routing based on dedicated links. Policy-based routing is a more flexible mechanism for routing packets than destination routing.

To enable policy-based routing, you must identify which route map to use for policy-based routing and create the route map. The route map itself specifies the match criteria and the resulting action if all of the match clauses are met.

To define the route map to be used for policy-based routing, use the **route-map** *map-tag* [**permit** | **deny**] [*sequence-number*] global configuration command.

Only **set ip next-hop** command can be used under route-map configuration mode when you configure policy-based routing.

To display the cache entries in the policy route cache, use the **show ip cache policy** command.

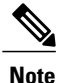

Mediatrace will show statistics of incorrect interfaces with policy-based routing (PBR) if the PBR does not interact with CEF or Resource Reservation Protocol (RSVP). Hence configure PBR to interact with CEF or RSVP directly so that mediatrace collects statistics only on tunnel interfaces and not physical interfaces.

## <span id="page-1-0"></span>**How to Configure Policy-Based Routing**

### **Configuring Policy-Based Routing**

#### **SUMMARY STEPS**

- **1. enable**
- **2. configure terminal**
- **3. route-map** *map-tag* [**permit** | **deny**] [*sequence-number*]
- **4. set ip next-hop** *ip-address* [...*ip-address*]
- **5. end**

#### **DETAILED STEPS**

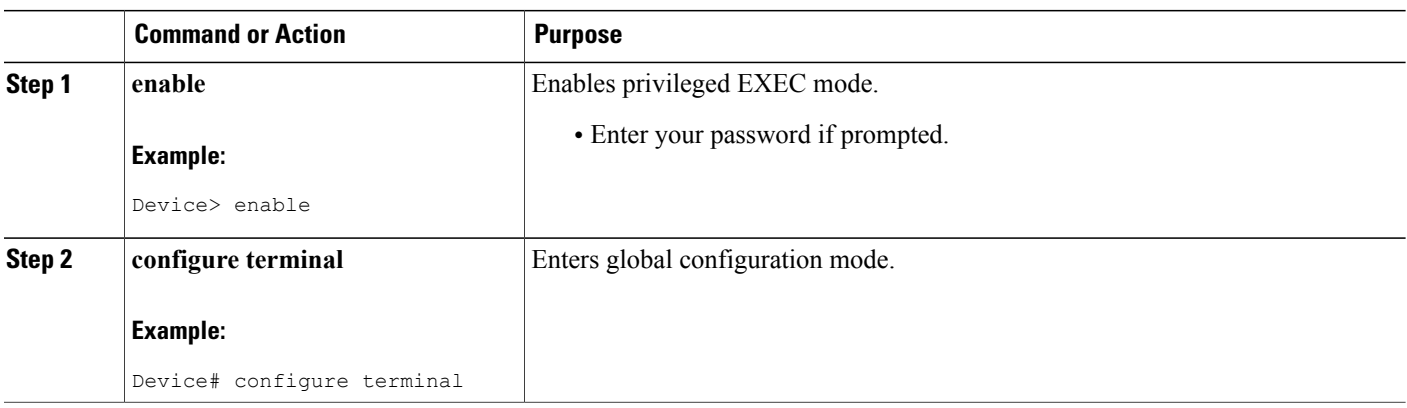

 $\overline{\phantom{a}}$ 

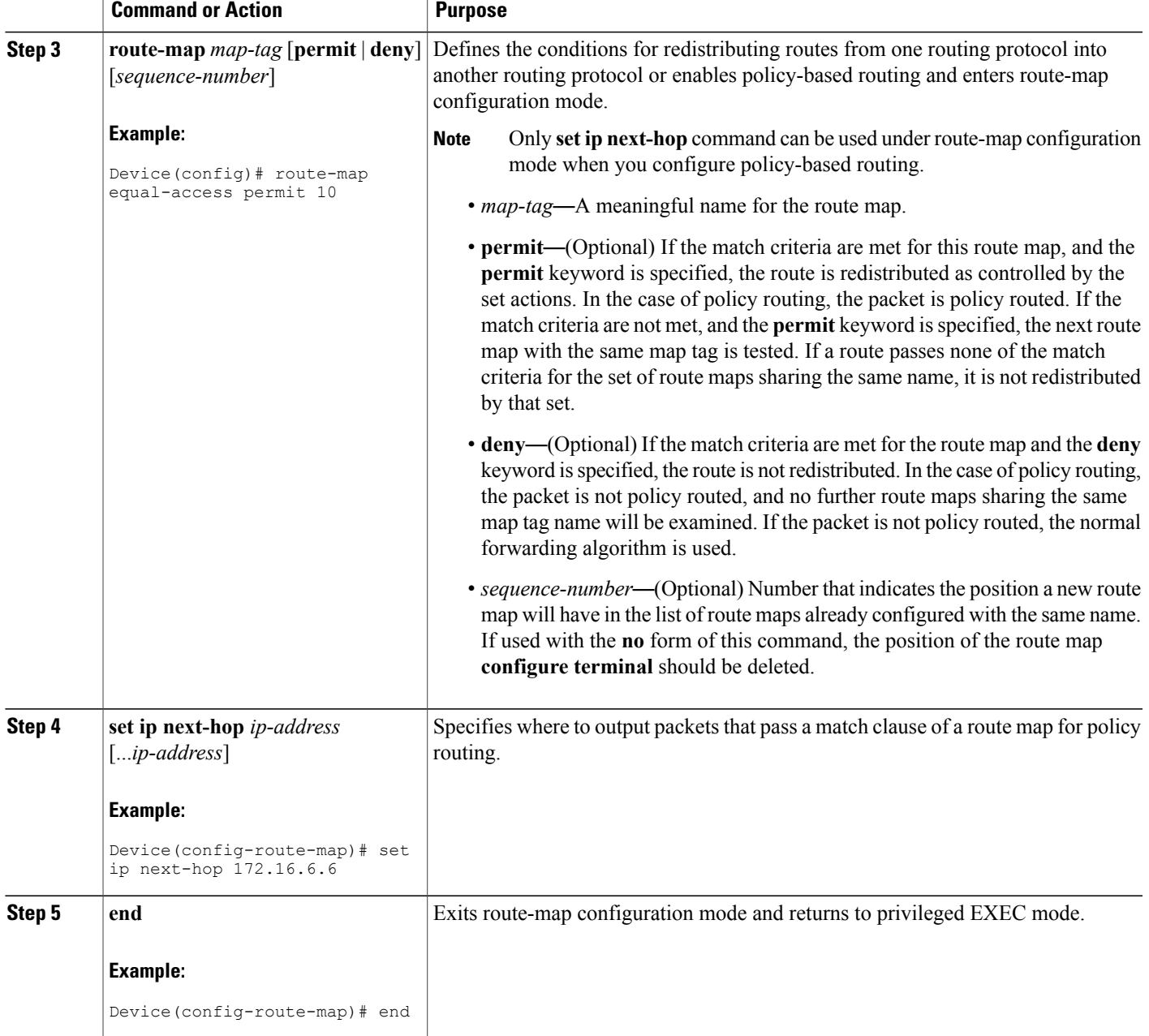

### <span id="page-3-0"></span>**Configuration Examples for Policy-Based Routing**

### <span id="page-3-1"></span>**Additional References**

#### **Related Documents**

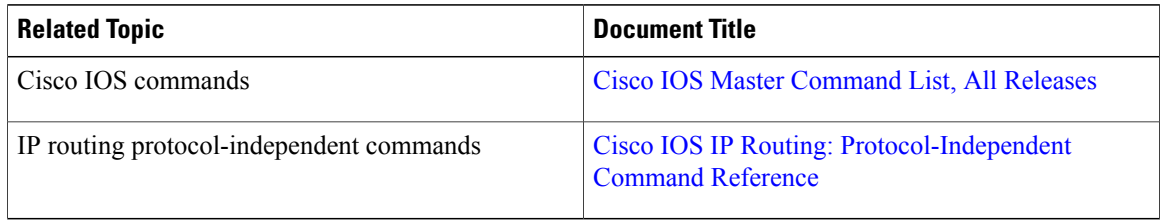

#### **Technical Assistance**

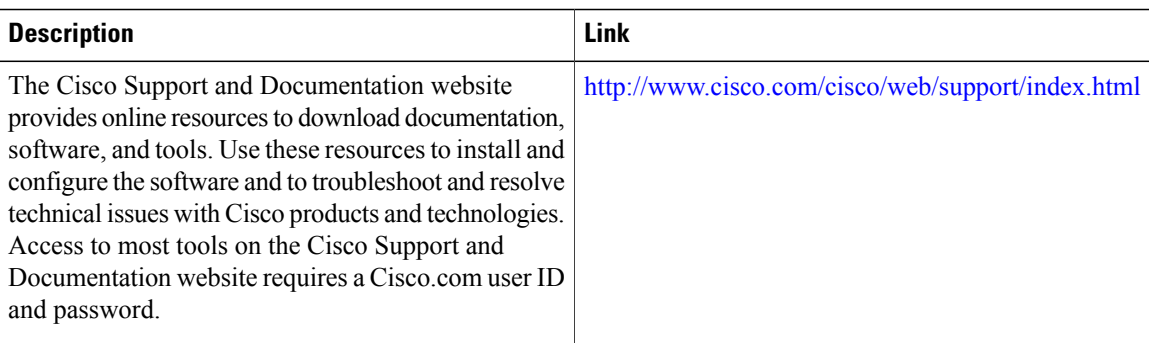

## <span id="page-3-2"></span>**Feature Information for Policy-Based Routing**

The following table provides release information about the feature or features described in this module. This table lists only the software release that introduced support for a given feature in a given software release train. Unless noted otherwise, subsequent releases of that software release train also support that feature.

Use Cisco Feature Navigator to find information about platform support and Cisco software image support. To access Cisco Feature Navigator, go to [www.cisco.com/go/cfn.](http://www.cisco.com/go/cfn) An account on Cisco.com is not required.

 $\mathbf{I}$ 

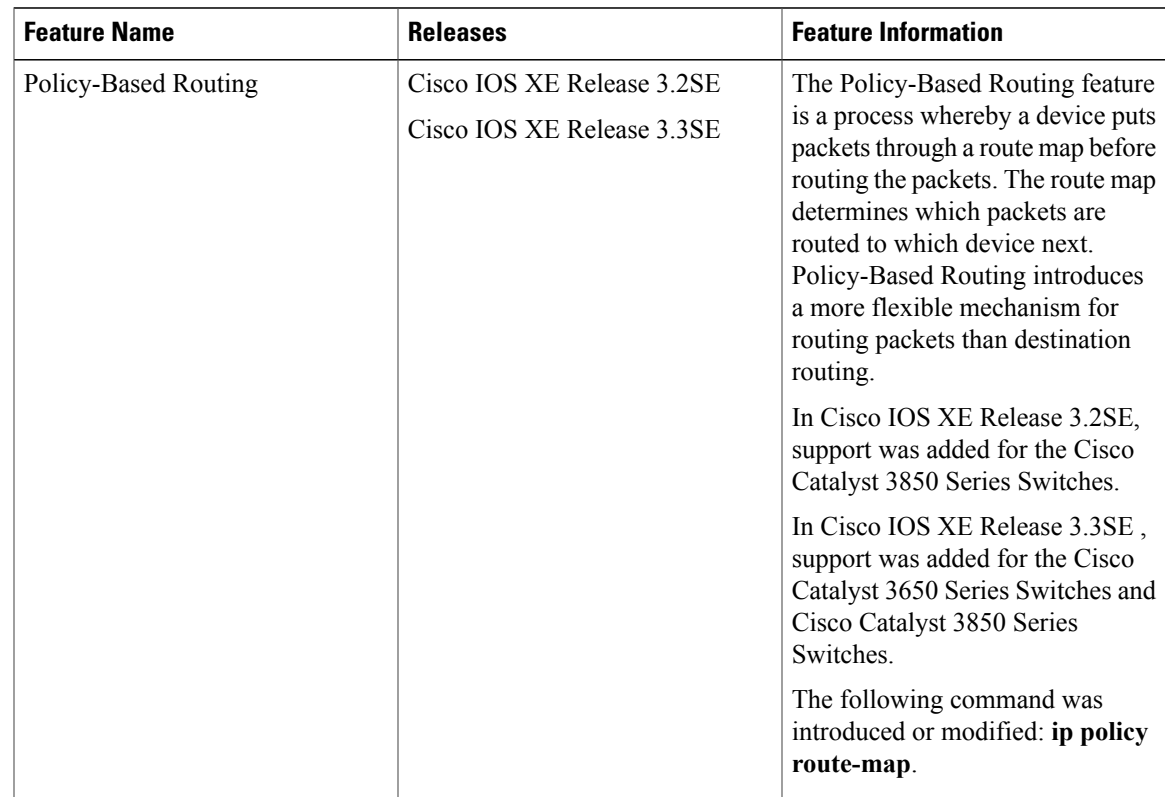

#### **Table 1: Feature Information for Policy-Based Routing**

 $\mathbf I$